# **Objectif du TP**

L'objectif de cette séance est d'appliquer la récursivité sur les tris et de les manipuler. Vous apprendrez également à créer une classe de tests unitaires.

## **Recommandations**

Immédiatement après chaque séance de TD/TP, chaque étudiant ou groupe d'étudiants enverra un mail à l'enseignant responsable du groupe un compte rendu de l'activité réalisée pendant la séance au format PDF dans lequel les réponses aux questions auront été saisies. Il est fortement conseillé de faire des copies d'écran de vos programmes pour aller plus vite.

Le sujet du mail devra obligatoirement respecter le format suivant : **[S3T ou S3D ou S3A][M313][Gx][Seance\_y] Nom1 / Nom2** ou *x* représente le numéro de groupe et *y* le numéro de la séance (par exemple : [mailto:denis.pallez@unice.fr?subject=\[S3A\]\[M313\]\[G1\]\[Seance2\]Turing\)](mailto:denis.pallez@unice.fr?subject=[S3A][M313][G1][Seance2]Turing). Le fichier PDF devra également être renommé de la façon suivante : **<NomEtudiant1\_NomEtudiant2>\_TP<N° du TP>\_<date de la séance de TP en anglais>.pdf** (par ex : Pallez\_TP1\_20141306.pdf).

Vous ne pouvez pas faire plus de 2 séances avec le même binôme et vous ne pouvez pas faire plus de la moitié des séances seul. Tout manquement à ces règles pourra entrainer des retraits de points sur la note de contrôle continu.

#### Exercice 1 Classe de tests pour les tris

- a) Créez une nouvelle classe de tests TriStandardTest en cochant la case de création des différentes méthodes (cf. précédent TP) ;
- b) Ajoutez-y un tableau d'entiers nombres (déclaration mais pas instanciation), les constantes Taille pour la taille du tableau à trier et Valeur Max pour la valeur maximale que peut prendre un élément du tableau et un générateur de nombres aléatoire (classe Random) ;
- c) Modifiez la méthode setUp() pour qu'elle instancie le tableau et le générateur de nombres ;
- d) Créez une méthode boolean triCroissantOK(int[]) qui précise si le tableau passé en paramètre est trié de manière croissante ou pas. Vous pourrez afficher sur la sortie standard le tableau avec l'instruction System.out.println(Arrays.toString(tableau)) afin de vérifier que votre vérification est correcte ;
- e) Créez la méthode de test testVide qui vérifie qu'un tableau vide (aucun élément n'a été initialisé) peut être trié. Pour trier, on utilisera la méthode Arrays. sort () ;
- f) Créer la méthode de test testUnSeulElement qui vérifie qu'un tableau avec un seul élément peut être trié ;
- g) Créer une méthode d'initialisation aléatoire void initRandom() ;
- h) Créez la méthode de test testRandomCase qui initialise le tableau, le tri et vérifie qu'il est trié. Si le tableau n'est pas correctement trié après le tri alors le test devra faire une erreur (méthode prédéfinie *fail*). *Remarque : il sera difficile de vérifier le cas où le tri ne fonctionne pas car vous utilisez un tri qui fonctionne mais cela risque de ne pas être le cas plus tard quand vous développerez votre propre tri !*
- i) Créez la méthode de test testWorstCase qui fait le même test que précédemment sauf que nombres sera initialisé déjà trié de manière décroissante (par ex : nombres [i]=Valeur-Max-i). Pensez à créer une autre méthode d'initialisation initWorst() ;
- j) Créez la méthode de test testBestCase qui fait le même test que précédemment sauf que nombres sera initialisé déjà trié de manière croissante (par ex : nombres [i]=i) ;
- k) Créez la méthode de test testSameValuesCase qui fait le même test que précédemment sauf que nombres sera initialisé avec plusieurs valeurs identiques à différent endroits dans le tableau (par ex : [5, 5,6,6,4,4,5,5,4,4,6,6,5,5]) ;
- l) Lancer le test sur cette classe. Augmenter le nombre d'élément dans le tableau. Que constatez-vous ?

#### Exercice 2 Comparaison des tris

- a) Créez une classe Tris qui contiendra 2 méthodes statiques triRapide(int[]) et triFusion(int[]) sans remplir les 2 méthodes.
- b) Avant de développer les méthodes de tris, on souhaite mettre en place la classe de test. Ecrivez une classe de test TrisTest pour tester le tri par fusion dans chacun des cas (WorstCase, BestCase, RandomCase, SameValuesCase). La POO nous autorise plusieurs solutions :
	- i. Faire une copie de TriStandardTest. Ce n'est pas forcément la solution la plus élégante ;
	- ii. Faire un héritage de TriStandardTest. Mais dans ce cas, sachez que lorsque vous lancerez les tests sur TrisTest vous lancerez également les tests sur TriStandardTest;
	- iii. Déplacez les méthodes d'initialisation, le générateur de nombres et le tableau dans une nouvelle classe de base TrisBase qui ne fera aucun tests mais qui sera héritée par TriStandardTest et par TrisTest ;
- <span id="page-1-0"></span>c) Développer le tri par fusion vu en cours.
- d) Ajouter des variables à l'algorithme de tris qui permettent de mesurer le nombre de copies de tableaux effectuées, le nombre d'échange effectués, le nombre d'affectation …
- e) Lancez plusieurs tris sur des tableaux de tailles différentes (5, 10, 100, 500, 1000, 5000, 10000) et avec à chaque fois les 4 méthodes d'initialisation. Retenez pour chacun de ces tris, les valeurs des variables décrites en [c\)](#page-1-0) et tracez une courbe pour chaque type d'initialisation en fonction de la taille du tableau.

#### Exercice 3 Quicksort

- a) Dans la classe Tris, écrivez une méthode int[] partitionPivot(int[], int min, int max, int pivot) qui se base sur partitionV2OK mais qui considère le prédicat "< Pivot".
- b) Implémentez le tri Rapide.
- c) Créez les tests pour ce tri.
- d) Introduisez également les variables introduites précédemment.
- e) Changer la méthode de sélection du pivot et comparer avec la méthode précédente.

#### Exercice 4 Affichage graphique

On souhaite visualiser le tri d'un tableau d'entiers. On supposera que le tableau sera initialisé par une des méthodes de l'Exercice 1 (Best, Worst, Random, SameValues). Plutôt que d'afficher bêtement chacune des valeurs du tableau sur la sortie standard, on affichera

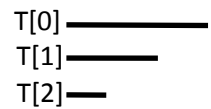

graphiquement un segment dont la longueur est proportionnelle à la valeur d'un élément du tableau. Par exemple, si T=[3,2,1], alors le programme devra afficher la zone graphique ci-contre et la faire évoluer tout au long du tri du tableau afin de visualiser graphiquement le tri.

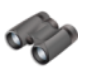

### **Pour aller plus loin**

Exercice 5 Le tri par fusion complétement récursif

Le cours a proposé un tri par fusion avec une fusion des 2 tableaux en itératif. Programmer une méthode de fusion complètement récursive.

### **Sources pour ce TP**

Tutoriel Eclipse – Junit [: Mon premier test automatiques](http://www.junit.fr/2011/11/20/tutoriel-eclipse-junit-mon-premier-test-automatique/)

Quicksort in Java – [Tutorial, Lars Vogel](http://www.vogella.com/tutorials/JavaAlgorithmsQuicksort/article.html)